## TRB246 MQTT

 $\underline{\text{Main Page}} > \underline{\text{TRB Gateways}} > \underline{\text{TRB246}} > \underline{\text{TRB246 Manual}} > \underline{\text{TRB246 WebUI}} > \underline{\text{TRB246 Services section}} > \underline{\text{TRB246}}$   $\underline{\textbf{MQTT}}$ 

The information in this page is updated in accordance with firmware version **TRB2M R 00.07.06.10**.

#### **Contents**

- 1 Summary
- 2 MOTT Broker
- 3 Broker Settings
  - 3.1 Security
  - 3.2 Bridge
  - 3.3 Miscellaneous
- 4 MOTT Publisher

### **Summary**

**MQTT (MQ Telemetry Transport or Message Queue Telemetry Transport)** is an ISO standard (ISO/IEC PRF 20922) publish-subscribe-based "lightweight" messaging protocol for use on top of the TCP/IP protocol. It is designed to send short messages from one client (*publisher*) to another (*subscriber*) through *brokers*, which are responsible for message delivery to the end point.

TRB246 devices support this functionality via an open source Mosquitto broker. The messages are sent this way: a client (subscriber) subscribes to a topic(s); a publisher posts a message to that specific topic(s). The broker then checks who is subscribed to that particular topic(s) and transmits data from the publisher to the subscriber.

This chapter is an overview of the MQTT page for TRB246 devices.

Note: MQTT is additional software that can be installed from the System → Package Manager page.

## **MQTT Broker**

The **MQTT Broker** is an entity that listens for connections on the specified port and relays received messages to MQTT client. To begin using this devices as an MQTT Broker, enable it in this page. In order to make the device accept MQTT connections from WAN (remote networks), you also need to turn the 'Enable Remote Access' slider on.

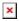

| Field                | Value                                     | Description                                                                                                    |
|----------------------|-------------------------------------------|----------------------------------------------------------------------------------------------------|
| Enable               | off   on; default: <b>off</b>             | Turn MQTT Broker on or off.                                                                                      |
| Custom configuration | off   on; default: <b>off</b>             | Enables reading of custom configuration.                                                                         |
| Local Port           | integer [065535];<br>default: <b>1883</b> | The TCP port(s) on which the MQTT broker will listen for connections. Click the plus sign to add multiple ports. |
| Enable Remote Access | s off   on; default: <b>off</b>           | Turns remote access to this MQTT broker on or off.                                                               |

# **Broker Settings**

## **Security**

The Security section is used to configure TLS/SSL .

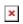

| Field name                              | value                                                                      | description                                                                                                    |
|-----------------------------------------|----------------------------------------------------------------------------|----------------------------------------------------------------------------------------------------|
| Use TLS/SSL                             | off   on; default: <b>off</b>                                              | Turns the use of TLS/SSL for this MQTT connection on or off.                                                                                                    |
| TLS type                                | Certificate based   Preshared key based; default: Certificate based        | Select type of TLS.                                                                                                    |
| Require certificate                     | off   on; default: $\mathbf{on}$                                           | Demand client certificate and key from the client.                                                                                                    |
| Certificate files from device           | off   on; default: <b>off</b>                                              | When turned on, provides the possibility to use certificate files generated on this device instead of uploading certificate files. You can generate TLS certificates on your device in the System $\rightarrow$ Administration $\rightarrow$ Certificates page. |
| CA File                                 | .ca file; default: <b>none</b>                                             | Uploads a Certificate Authority (CA) file. A Certificate Authority (CA) is an entity that issues digital certificates. A digital certificate certifies the ownership of a public key by the named subject of the certificate.                                   |
| CERT File                               | .crt file; default: <b>none</b>                                            | Uploads a server (broker) certificate file. A certificate file is a type of digital certificate that is used by client systems to make authenticated requests to a remote server.                                                                               |
| Key File                                | .key file; default: <b>none</b>                                            | Uploads a server (broker) key file.                                                                                                    |
| TLS version                             | tlsv1   tlsv1.1   tlsv1.2  <br>Support all; default:<br><b>Support all</b> | Specifies which TLS version(s) is will be supported by this broker.                                                                                                    |
| Pre-shared key based:<br>Pre-Shared-Key | string; default: <b>none</b>                                               | The pre-shared-key in hex format with no leading " $0x$ ".                                                                                                    |
| Pre-shared key based:<br>Identity       | string; default: <b>none</b>                                               | The identity of this client. May be used as the username depending on the server settings.                                                                                                    |

## Bridge

An **MQTT Bridge** is used for the communication between MQTT brokers. The window of Bridge parameters is presented below.

**Note**: this table has a coloring scheme to indicate which fields can be seen with different configuration.

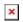

| Field                             | Value                                                  | Description                                                                                                    |
|-----------------------------------|--------------------------------------------------------|----------------------------------------------------------------------------------------------------|
| Enable                            | off   on; default: <b>off</b>                          | Turns MQTT Bridge on and off.                                                                                                    |
| Connection Name                   | string; default: <b>none</b>                           | Name of the Bridge connection. This is used for easier management purposes.                                                                                                    |
| Protocol version                  | 3.1   3.1.1; default: <b>3.1</b>                       | Selects protocol version                                                                                                    |
| Remote Address                    | ip; default: <b>none</b>                               | Remote Broker's address.                                                                                                    |
| Remote Port                       | integer [065535];<br>default: <b>1883</b>              | Specifies which port the remote broker uses to listen for connections.                                                                                                    |
| Use Remote<br>TLS/SSL             | off   <b>on</b> ; default: <b>off</b>                  | Enables the use of TSL/SSL certificates of the remote broker. If this is checked, you will be prompted to upload TLS/SSL certificates. More information can be found in the <u>Security</u> section of this chapter.                                            |
| On: Certificate files from device | off   on; default: <b>off</b>                          | When turned on, provides the possibility to use certificate files generated on this device instead of uploading certificate files. You can generate TLS certificates on your device in the System $\rightarrow$ Administration $\rightarrow$ Certificates page. |
| On: Bridge CA File                | .ca file; default: <b>none</b>                         | Uploads a Certificate Authority (CA) file. A Certificate Authority (CA) is an entity that issues digital certificates. A digital certificate certifies the ownership of a public key by the named subject of the certificate.                                   |
| On: Bridge<br>certificate File    | .crt file; default: <b>none</b>                        | Uploads a server (broker) certificate file. A certificate file is a type of digital certificate that is used by client systems to make authenticated requests to a remote server.                                                                               |
| On: Bridge Key File               | .key file; default: <b>none</b>                        | Uploads a server (broker) key file.                                                                                                    |
| On: Bridge TLS version            | tlsv1   tlsv1.1  <br>tlsv1.2; default:<br><b>tlsv1</b> | TLS version used by the other broker.                                                                                                    |
| On: Bridge ALPN                   | string; default: <b>none</b>                           | Configure the application layer protocol negotiation option for the TLS session. Useful for brokers that support both websockets and MQTT on the same port.                                                                                                    |
| Use Remote Bridge<br>Login        | off   <b>on</b> ; default: <b>off</b>                  | Indicates whether the remote side of the connection requires login information. If this is turned on, you will be required to enter a remote client ID, username and password.                                                                                  |
| On: Remote ID                     | string; default: <b>none</b>                           | Identifier of the remote broker                                                                                                    |

| On: Remote<br>Username     | string; default: <b>none</b>  | Username for authentication to the remote broker.                                                                          |
|----------------------------|-------------------------------|----------------------------------------------------------------------------------------------------|
| On: Require password       | on   off; default: <b>off</b> | Password for authentication to the remote broker.                                                                          |
| On: Remote<br>Password     | string; default: <b>none</b>  | Password for authentication to the remote broker.                                                                          |
| Try Private                | off   on; default: <b>off</b> | Check if the remote Broker is another instance of a daemon.                                                                |
| Clean Session              | off   on; default: <b>off</b> | When turned on, discards session state after connecting or disconnecting. $ \\$                                            |
| Enable notification        | off   on; default: <b>off</b> | Publish notification messages to the local and remote brokers giving information about the state of the bridge connection. |
| Enable local notifications | off   on; default: <b>off</b> | Only publish notification messages to the local broker giving information about the state of the bridge connection.        |
| Keepalive interval         | (5-65535); default: <b>60</b> | Set the keepalive interval for this bridge connection, in seconds.                                                         |
|                            |                               |                                                                                                    |

You can also create and manage MQTT topics in the **Topics** list below the Bridge section. To add a new topic, click the 'Add' button.

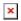

You can then configure the newly added topic from the same page.

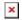

| Field      | value                                                                                     | description                                               |
|------------|-------------------------------------------------------------------------------------------|-----------------------------------------------------------|
| Topic Name | string; default: <b>none</b>                                                              | The name of the topics that the broker will subscribe to. |
| Direction  | OUT   IN   BOTH; default: <b>OUT</b>                                                      | The direction that the messages will be shared.           |
| QoS Level  | At most once (0)   At least once (1)   Exactly once (2); default: <b>At most once (0)</b> | Sets the publish/subscribe QoS level used for this topic. |

### Miscellaneous

The **Miscellaneous** section is used to configure MQTT broker parameters that are related to neither Security nor Bridge.

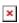

| field name | value                          | description                                                                                               |
|------------|--------------------------------|----------------------------------------------------------------------------------------------------|
| ACL File   | ACL file; default: <b>none</b> | Uploads an ACL file. The contents of this file are used to control client access to topics of the broker. |

| Password File       | password file; default: <b>none</b>   | Uploads a password. A password file stores usernames and corresponding passwords, used for authentication.                                                    |
|---------------------|---------------------------------------|----------------------------------------------------------------------------------------------------|
| Persistence         | off   on; default: <b>off</b>         | When turned on, connection, subscription and message data will be written to the disk. Otherwise, the data is stored in the device memory only.               |
| Allow Anonymous     | off   on; default: <b>off</b>         | Turns anonymous access to this broker on or off.                                                                                                    |
| Max queued messages | [065535]; default: <b>1000</b>        | The maximum number of QoS 1 and 2 messages to hold in a queue per client above those that are currently in-flight. Set to 0 for no maximum (not recommended). |
| Maximum packet size | [1268435456]; default: <b>1048576</b> | Maximum size of packet before it will be dropped.                                                                                                    |

# **MQTT Publisher**

An **MQTT Publisher** is a client instance that can send messages to the Broker, who can forward these messages to other clients (subscribers).

 ${f Note}:$  this table has coloring scheme to indicate which fields can be seen with different configuration.

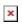

| Field                             | Value                                                                          | Description                                                                                                    |
|-----------------------------------|--------------------------------------------------------------------------------|----------------------------------------------------------------------------------------------------|
| Enable                            | off   on; default: <b>off</b>                                                  | Toggles the MQTT Publisher ON or OFF.                                                                                                    |
| Hostname                          | host   ip; default: <b>none</b>                                                | Broker's IP address or hostname.                                                                                                    |
| Port                              | integer [065535];<br>default: <b>1883</b>                                      | Broker's port number.                                                                                                    |
| Client ID                         | string; default: <b>empty</b>                                                  | Client ID to send with the data. If empty, a random client ID will be generated.                                                                                                    |
| Username                          | string; default: <b>none</b>                                                   | Username used for authentication to the Broker.                                                                                                    |
| Require password                  | on   off; default: <b>off</b>                                                  | Requires password for authentication.                                                                                                    |
| Password                          | string; default: <b>none</b>                                                   | Password used for authentication to the Broker.                                                                                                    |
| TLS                               | off   <b>on</b> ; default: <b>off</b>                                          | Turns the use of Transport Layer Security (TLS) on or off.                                                                                                    |
| On: Allow insecure connection     | off   on; default: <b>off</b>                                                  | Allows connections without verifying server authenticity.                                                                                                    |
| TLS type                          | Certificate based   Pre-<br>shared key based;<br>default: Certificate<br>based | Select type of TLS.                                                                                                    |
| On: Certificate files from device | off   on; default: <b>off</b>                                                  | When turned on, provides the possibility to use certificate files generated on this device instead of uploading certificate files. You can generate TLS certificates on your device in the System $\rightarrow$ Administration $\rightarrow$ Certificates page. |
| On: CA file                       | .ca file; default: <b>none</b>                                                 | Certificate authority file used in Transport<br>Layer Security.                                                                                                    |

Certificate file used in Transport Layer On: Certificate file .crt file; default: none Security. Key file used in Transport Layer Security. On: Key file .key file; default: none Pre-shared key based: The pre-shared-key in hex format with no string; default: none Pre-Shared-Key leading "0x". Pre-shared key based: The identity of this client. May be used as the string; default: none username depending on the server settings. Identity Prefix of the topic to be used during publish. Publish topic prefix string; default: **empty** More information. Prefix of the topic to be used during Subscribe topic prefix string; default: empty subscription. More information.